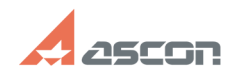

## **Сбор информации для диагности[..] Сбор информации для диагности[..]** 07/16/2024 11:45:05 **FAQ Article Print Category:** База знаний (FAQ)::Программное обеспечение::Pilot **Last update:** 06/28/2024 14:17:23 **State:** public (all) *Keywords* производительность, дотрейс, трассировка, зависание *Problem (public)* Проблема: 1) Высокая загрузка CPU процессом. 2) Замедление работы приложения. 3) Зависание процесса. *Solution (public)* 1. Скачать dotTrace Command-Line Profiler версии 2022.1.2 [1]https://www.jetbrains.com/profiler/download/other.html 2. Распаковать zip-архив. 3. Запустить и подготовить приложение (Pilot-ICE, Pilot-ICE Enterprise, Pilot-BIM, Pilot Server) к воспроизведению проблем производительности. 4. Запустить диспетчер задач и узнать ИД диагностируемого процесса (PID) на вкладке Подробности. 5. Создать папку C:\Snapshots, если такой нет. 6. Запустить командную строку Windows (в случае диагностики проблем Pilot-Server – с правами администратора). 7. Вызвать dottrace.exe из папки, куда он был распакован, командой dottrace.exe attach 27676 --save-to=c:\Snapshots\snapshot.dtp ,где 27676 - PID диагностируемого процесса, c:\Snapshots\snapshot.dtp - путь для записи собранной диагностической информации. 8. Переключиться на диагностируемый процесс и воспроизвести проблемы с производительностью. Для лучшего анализа диагностической информации предпочтительно, чтобы приложение испытывало проблемы с производительностью на протяжении всего времени. 9. Переключиться в командную строку с запущенным dottrace.exe, нажать Ctrl+C (один раз, второе нажатие Ctrl+C отменит запись диагностической информации). 10. Дождаться окончания записи диагностической информации (об этом будет сообщено в командной строке), заархивировать содержимое папки C:\Snapshots и приложить архив в службу поддержки Аскон.

[1] https://www.jetbrains.com/profiler/download/other.html